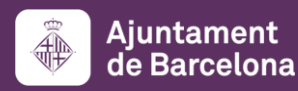

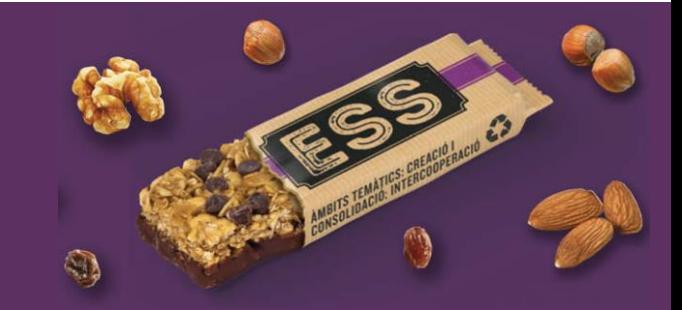

Convocatoria 2020 de subvenciones del Ayuntamiento de Barcelona para la promoción y refuerzo de la economía social y solidaria

Instrucciones para presentar la justificación

Febrero de 2021

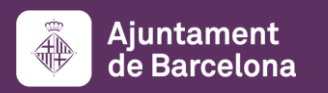

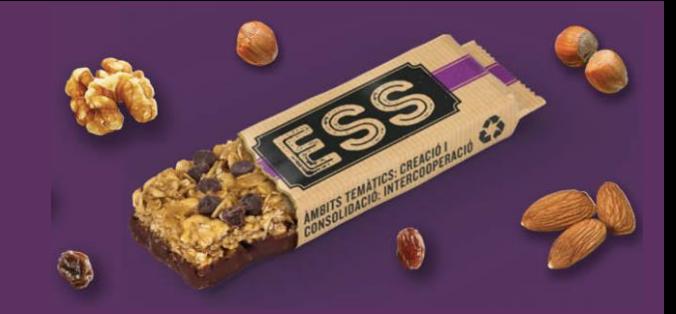

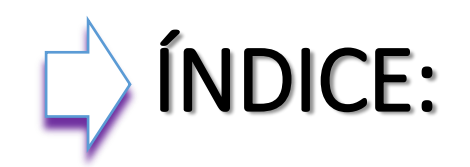

1) Documentación obligatoria justificación

- 2) Como descargar los formularios de justificación
- 3) Como presentar la justificación y acceso a vuestra carpeta
- 4) Soporte informático y requisitos técnicos
- 5) Recordatorios y fechas de contacto convocatoria

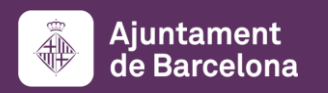

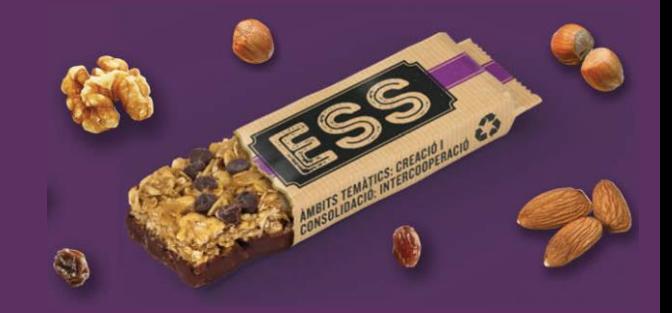

## DOCUMENTACIÓN OBLIGATORIA JUSTIFICACIÓN:

1) Instancia presentación justificación: para todas las modalidades, mismo formulario publicado

2) Memoria final de actuación: para todas las modalidades, mismo formulario publicado

3) Memoria justificación económica: según modalidad proyecto y el IVA de la entidad, escoger formulario publicado, llenar las 3 hojas del libro y justificar el coste total

4) Balance social entidad, en su caso: último realizado, según normativa convocatoria (página 3)

5) Informe de auditoría externa, en su caso: según normativa bases publicadas (página 15)

6) Anexos: todos aquellos documentos necesarios para la verificación de la ejecución del proyecto, según modalidad y presentación inicial y/o reformulada, así como productos de la difusión del proyecto

7) Facturas originales y comprobantes de pago de cada gasto, respecto al coste total proyecto

8) Declaración responsable persona representante legal de la entidad para no duplicidad facturas originales

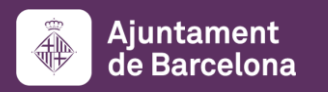

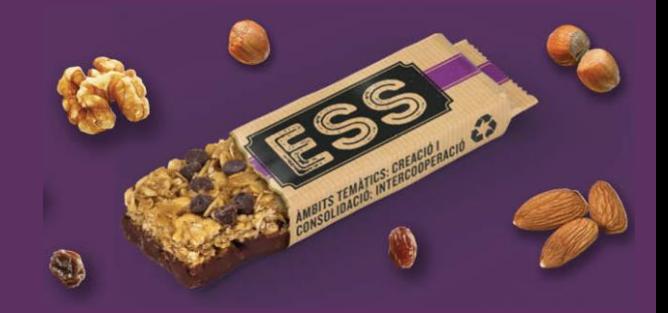

### COMO DESCARGAR LOS FORMULARIOS DE JUSTIFICACIÓN:

### Los modelos de estos documentos estarán disponibles en:

### https://ajuntament.barcelona.cat/es/informacion-administrativa/subvenciones

#### Subvenciones para la promoción y refuerzo de la economía social y solidaria 2020

Convocatoria 2020 del programa de subvenciones del Ayuntamiento de Barcelona para la promoción y refuerzo de la economía social y solidaria (ESS) Concesión de subvenciones para llevar a cabo actividades y proyectos de promoción y refuerzo de la economía social y solidaria en la ciudad de Barcelona. Las actividades o los proyectos que se subvencionarán tendrán que fomentar actividades de interés público o social que tengan como objetivo contribuir a la consecución de los objetivos del Plan de impulso de la economía social y solidaria 2016-2019 (prorrogado hasta la aprobación del nuevo para el periodo 2020-2023, la contribución al despliegue de la Estrategia BCN 2030 ESS), y que promuevan y refuercen las líneas de trabajo del plan, incluyendo el desarrollo de elementos comunes que definen el carácter transformador de la economía social y solidaria, como la gestión democrática y participativa, la orientación a las necesidades humanas y el compromiso con la comunidad.

A partir del día 1 de junio, de acuerdo con el RD 537/2020, de 22 de mayo, queda sin efecto la suspensión de términos y la interrupción de plazos establecida por la DA3.ª del RD 463/2020, de 14 de marzo, y por tanto, se reanudan los plazos administrativos que estaban suspendidos. El nuevo plazo de presentación de solicitudes de la convocatoria, inicialmente previsto del 17 de marzo al 17 de abril, queda establecido entre el 2 de junio y el 2 de julio, ambos inclusive.

- $\vee$  Convocatoria
- $\vee$  Resolución
- $\vee$  Justificación

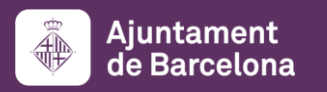

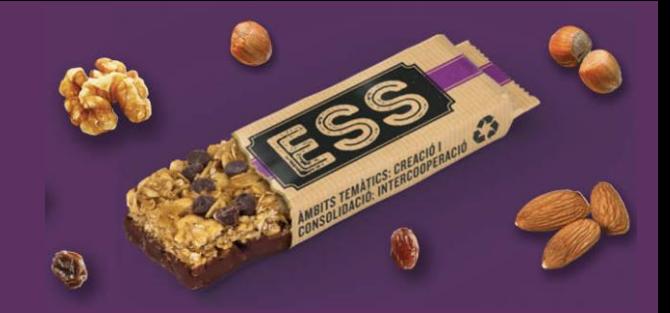

## COMO DESCARGAR LOS FORMULARIOS DE JUSTIFICACIÓN:

### Una vez habéis descargado los documentos en vuestro ordenador...

- Ya podéis rellenarlos
- Recordar ceñirse a la información solicitada y no dejar ningún apartado sin llenar.
- Consultar la normativa publicada: bases reguladoras y convocatoria 2020, así como las instrucciones dentro de los mismos formularios
- Una vez tengáis los documentos rellenados, será necesario que los **convirtáis a pdf.** para poderlos registrar

### Recomendaciones:

- Revisar que los documentos que convirtáis en pdf tengan todas las páginas una vez convertidos a pdf (sobretodo los anexos económicos, que os descarguéis en formato excel)
- Procurar que los títulos de los archivos que paséis a pdf no sean excesivamente largos ni contengan caracteres especiales como "<", ">" o "&"). La longitud sin la extensión ".PDF" debe tener entre 4 y 30 caracteres.

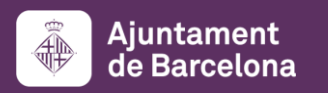

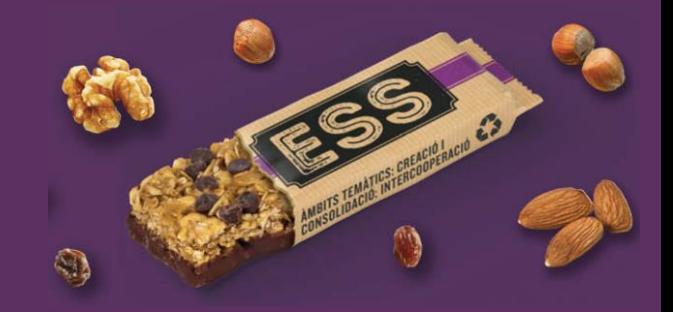

## COMO PRESENTAR LA JUSTIFICACIÓN Y ACCESO A VUESTRA CARPETA :

### Acceso al trámite PARA ANEXIÓN DE DOCUMENTOS A SOLICITUDES REGISTRADAS

### ➔Clicar este enlace directo:

https://seuelectronica.ajuntament.barcelona.cat/oficinavirtual/es/tramit/20170001262

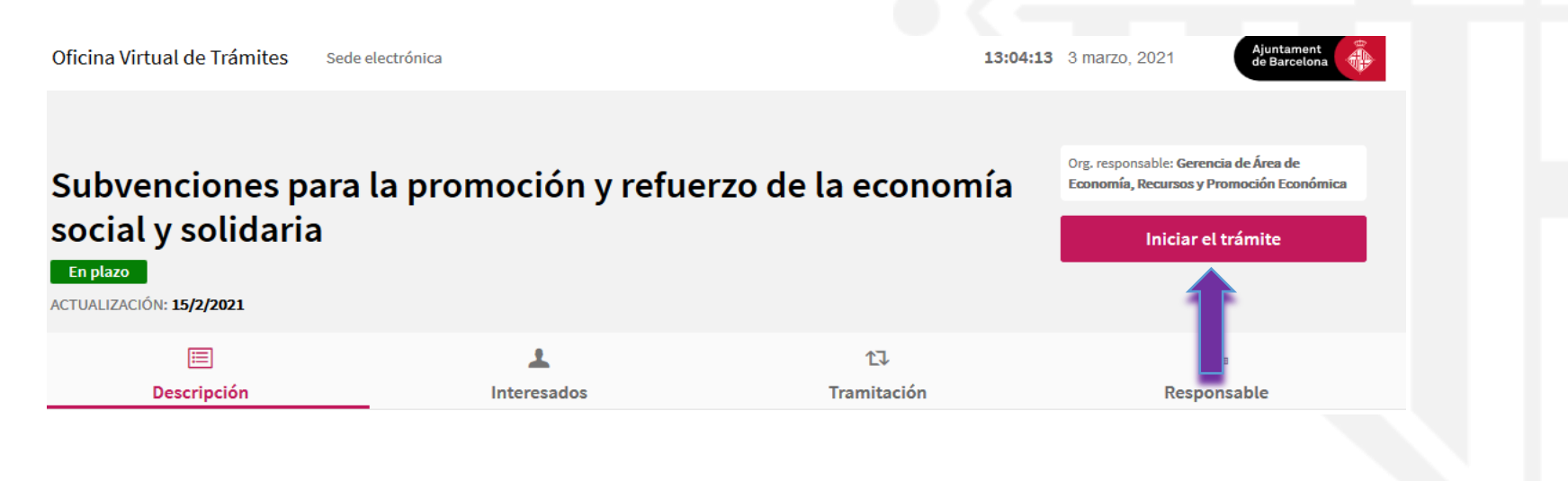

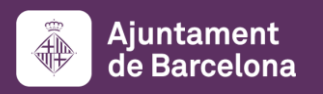

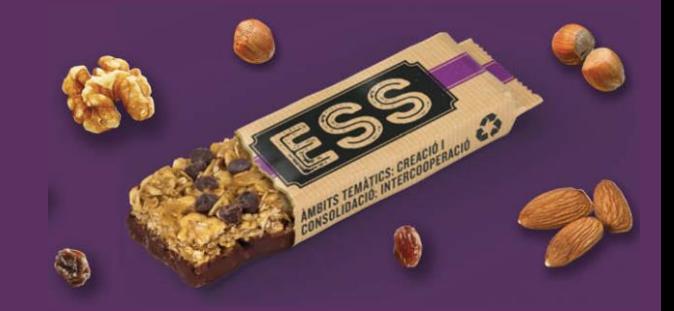

### COMO PRESENTAR LA JUSTIFICACIÓN Y ACCESO A VUESTRA CARPETA :

Una vez iniciéis el trámite específico, os pedirá que os identifiquéis con el mismo certificado digital que utilizasteis para iniciar la presentación del proyecto en la convocatoria

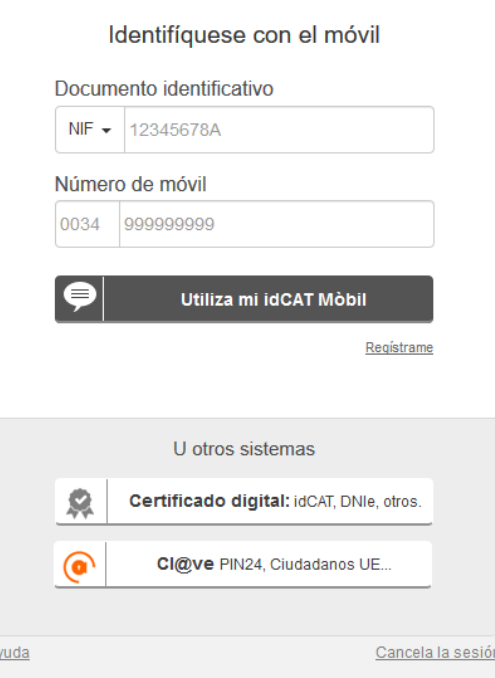

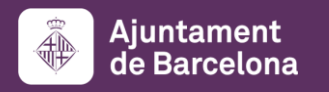

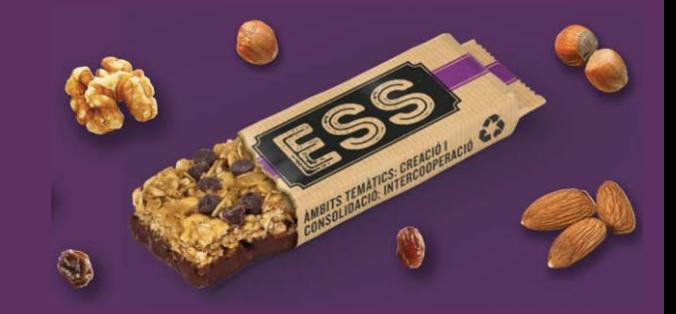

# REGISTRO DOCUMENTACIÓN JUSTIFICACIÓN:

Una vez descargados los documentos y leídas las instrucciones y normativa de la convocatoria y bases de la misma, por favor, registrad los documentos dentro de vuestro expediente telemáticamente, a través de la sede electrónica del Ayuntamiento, no a trámites generales sino dentro de la convocatoria específica y como trámite específico. Os pedirá el

## número de trámite que el sistema os otorgó en el momento que

presentasteis la propuesta de proyecto a subvencionar.

Si no recordáis el número del Trámite de vuestra solicitud de subvención, para anexar documentación, lo podéis encontrar consultando "Mi carpeta"

[\(http://www.bcn.cat/carpeta\\_empreses](http://www.bcn.cat/carpeta_empreses) o [http://www.bcn.cat/carpeta\\_ciutada](http://www.bcn.cat/carpeta_ciutada))

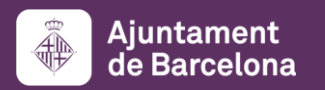

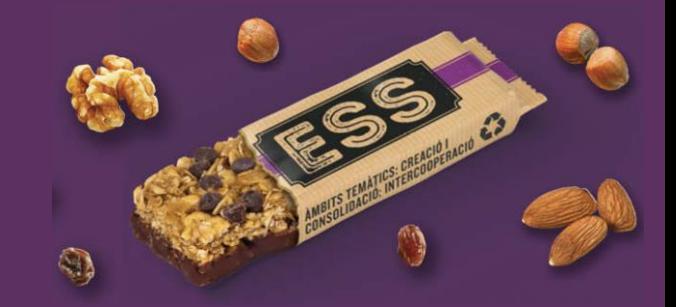

# **REGISTRODOCUMENTACIÓN JUSTIFICACIÓN:**

## EXCEPCIONALMENTE para presentación presencial inicial

comunicarse con equipo gestor de esta convocatoria para instrucciones según OAC /otros trámites

La documentación presentada debe estar siempre **firmada** 

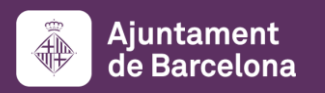

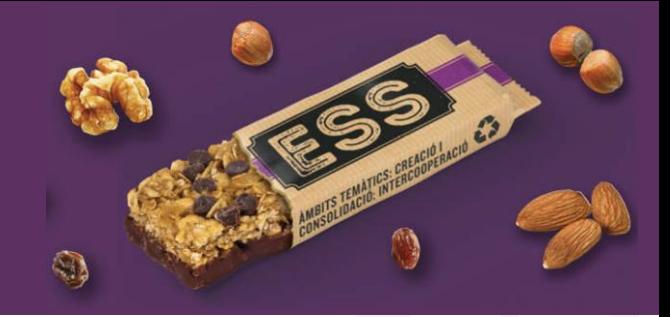

## COMO PRESENTAR LA JUSTIFICACIÓN Y ACCESO A VUESTRA CARPETA :

### Acceso a vuestra carpeta

Una vez habéis presentado vuestra solicitud y/o anexado documentación a solicitudes ya registradas, podéis acceder a vuestra carpeta en el Portal de Trámites. En esta carpeta, encontraréis toda la información relativa a los trámites que habéis hecho de manera telemática:

- •Podréis acceder y revisar los documentos que habéis adjuntado en todo momento
- •Podréis consultar el número de referencia del trámite de solicitud
- •Podréis acceder y consultar vuestros justificantes de registros presentados para la duración del proyecto subvencionado

#### Para poder acceder:

Des de la web del Ayuntamiento:

- •Carpeta de la Empresa (o entidad): [http://www.bcn.cat/carpeta\\_empreses](http://www.bcn.cat/carpeta_empreses)
- •Carpeta de Ciudadano: [http://www.bcn.cat/carpeta\\_ciutada](http://www.bcn.cat/carpeta_ciutada)

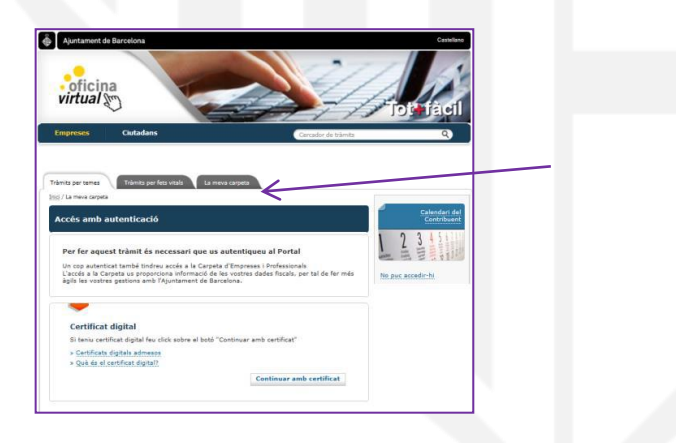

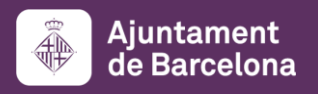

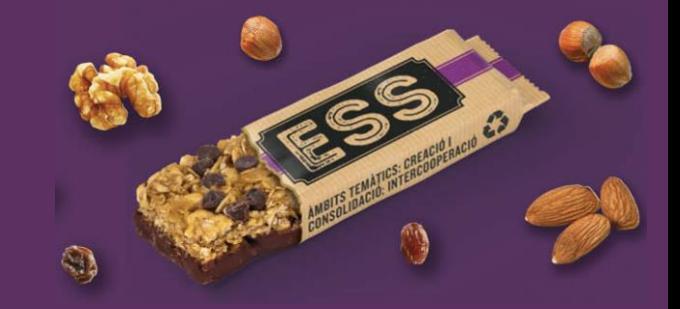

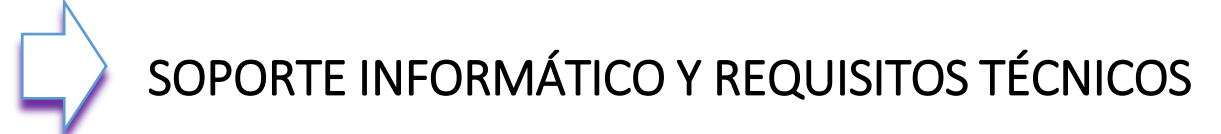

Os recomendamos consultar los apartados que contienen información de ayuda para la presentación de vuestra solicitud subvención. Navegar por estos apartados os permitirá verificar que vuestro ordenador cumple con los requisitos técnicos del portal de trámites:

#### Requisitos técnicos:

<https://seuelectronica.ajuntament.barcelona.cat/oficinavirtual/es/technical-requirements> Certificados digitales admitidos, podéis encontrar la información en el apartado siguiente:

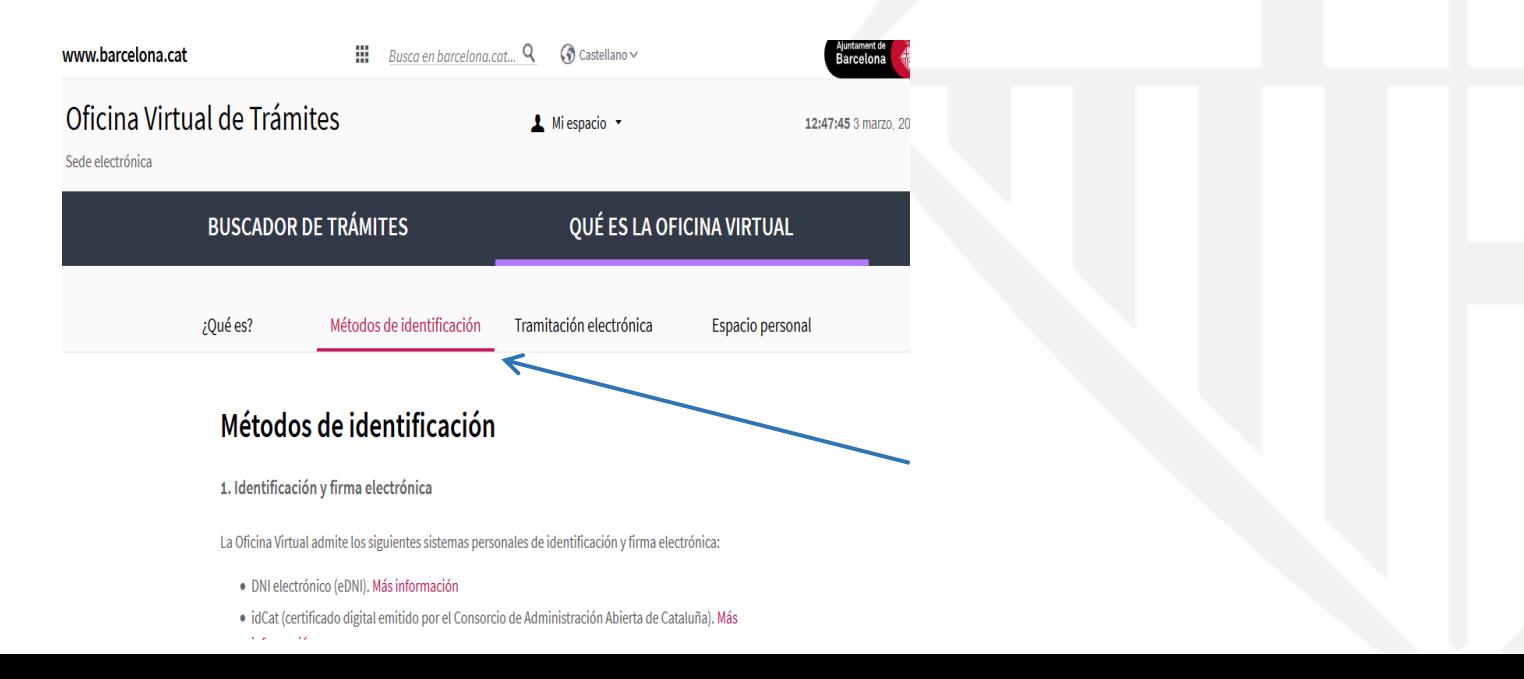

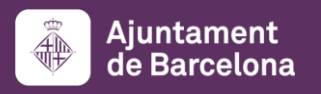

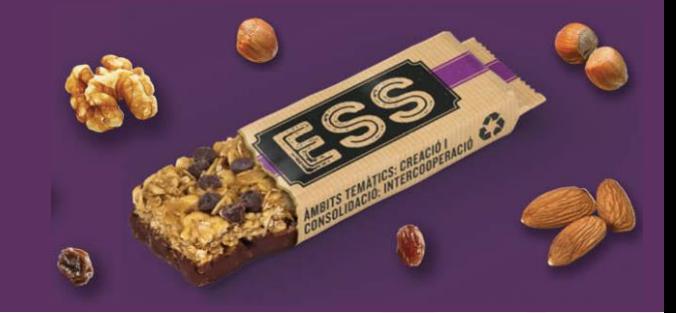

## SOPORTE INFORMÁTICO Y REQUISITOS TÉCNICOS

### Recomendaciones y errores más frecuentes

Procurad reducir al máximo el tamaño de los archivos que anexéis. A la hora de anexar documentos en solicitudes ya presentadas podréis adjuntar **como máximo 3 documentos**, de **3MB** cada uno. Si tenéis más documentos, debéis salir y volver a entrar al registro nuevamente para poder registrar 3 documentos más, y así sucesivamente.

Debéis comprobar que la ruta donde se encuentra el archivo que queréis anexar y el nombre del propio archivo no contiene dos puntos.

Debéis comprobar que la longitud del nombre del documento que queréis anexar es superior a 3 caracteres sin la extensión ".pdf"

Debéis comprobar que no anexáis el mismo documento más de una vez. *Esta incidencia es muy común* 

Si durante el proceso de tramitación tenéis dudas o alguna incidencia informática que no habéis podido resolver consultando los requisitos técnicos y las orientaciones de este documento, disponéis de un canal donde informar vuestra incidencia o duda.

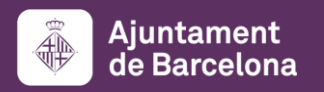

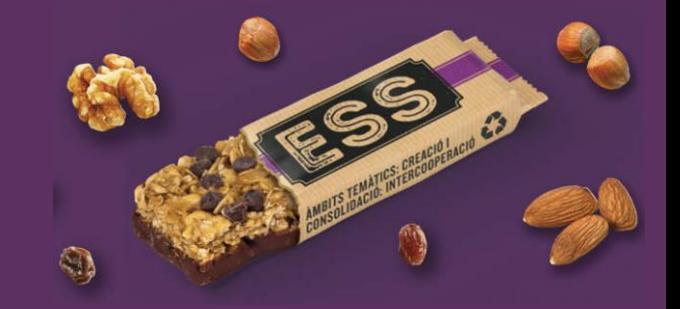

## SOPORTE INFORMÁTICO Y REQUISITOS TÉCNICOS

Sólo hay que clicar el enlace habilitado a tal efecto y que está disponible en todo momento mientras tramitáis vuestra solicitud (en la columna de la derecha):

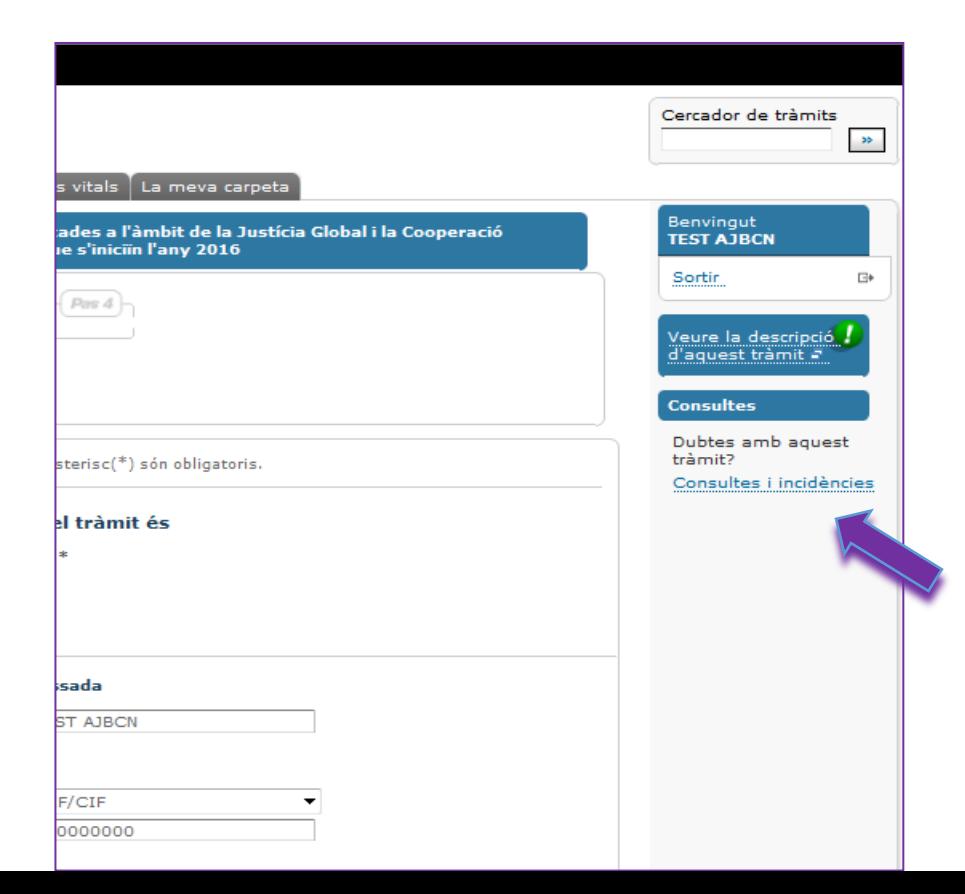

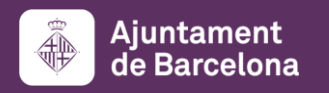

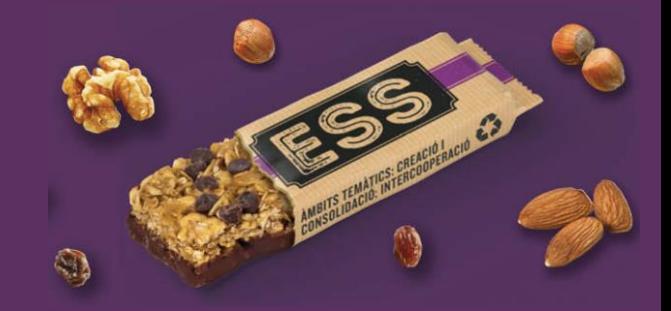

## **RECORDATORIOS A TENER EN CUENTA:**

- 1. Leer a fondo las bases y la convocatoria publicadas y descargar formularios: <https://ajuntament.barcelona.cat/es/informacion-administrativa/subvenciones>
- 2. Duración máxima de los proyectos susceptibles de obtener subvención: 12 meses (podría ser inferior, no superior)
- 3. Inicio ejecución proyecto: durante todo año 2020
- 4. Finalización: dependiendo fecha inicio vuestra propuesta y hasta máximo 12 meses después
- 5. Para subvenciones otorgadas superiores a 20.000€ es obligatoria auditoría del coste total del proyecto presentado inicialmente y/o reformulado
- 6. Es obligatoria la justificación para el coste total del proyecto subvencionado, no sólo de la parte de la subvención, en el plazo de como máximo 2 meses desde la fecha de finalización de cada proyecto (tanto económica, como técnicamente)
- 7. Comprobar una vez registrada la documentación obligatoria en el Portal de trámites, que los documentos se han registrado correctamente y están listos y legibles para el equipo gestor
- 8. Revisar para que no falte ningún documento obligatorio por error, como por ejemplo, registrar dos veces el mismo documento o no haber finalizado bien el trámite de registro de cada documento

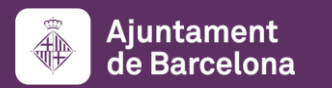

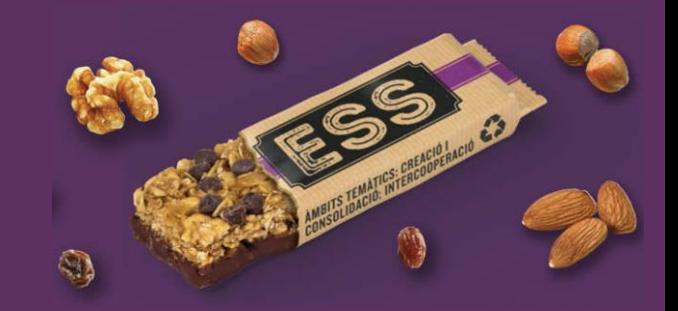

# RECORDAD:

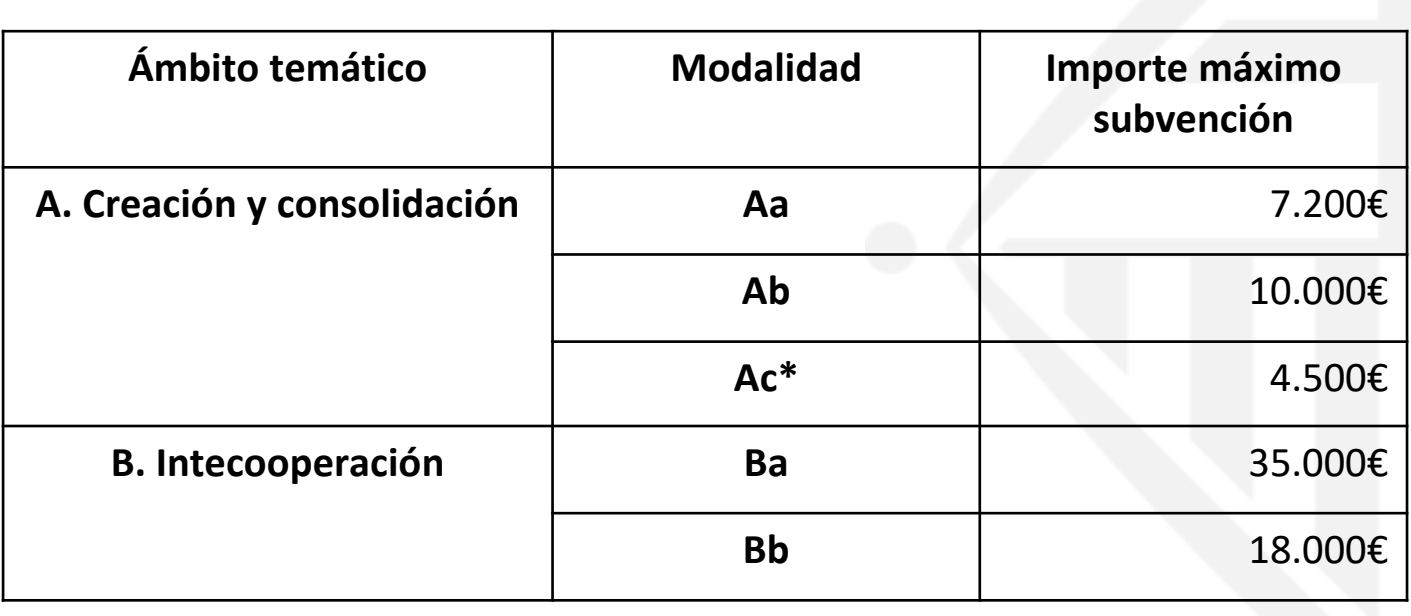

**\* Ac3 (prácticas de personas estudiantes) importe máximo 3.500 €**

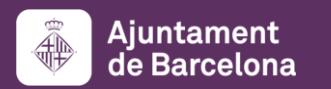

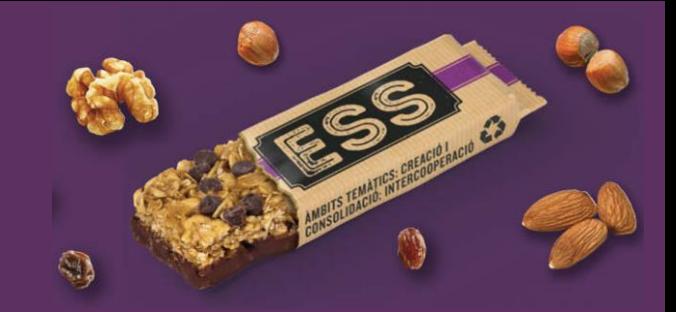

## **DUDAS ??????**

**Recordad:**

## **subvencions\_ec\_solidaria@bcn.cat**

https://ajuntament.barcelona.cat/economia-social-solidaria/es

**Muchas gracias por vuestra atención!**